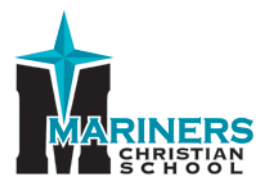

## Instructions to Access RenWeb

Our School Management Software (**RenWeb**) gives you the opportunity to get more involved in your child's academic progress – all via the Internet. **RenWeb** is a private and secure parents' portal that will allow parents to view academic information specific to their children, while protecting their children's information from others. You will also be able to access the MCS Family Directory, update your family information, and make payments for various activities.

**Each parent** should create his/her RenWeb access separately using the email address that you provided the school.

Instructions to access RenWeb:

- Go to [www.marinerschristianschool.com](http://www.marinerschristianschool.com/)
- Click **RenWeb** link on the top **menu bar (highlighted in green).** You will be linked to the **RenWeb Parents Login.**
- At the bottom of the page, click **Create New ParentsWeb Account** tab.
- Type in the e-mail address **that you provided MCS**.
- Click **Create Account**. You will be e-mailed a new password.
- Click the **Click to change password** link.
- A web browser will display your Name and RenWeb ID.
- Next **Create a 1) User Name** *(i.e. Jane Doe or you may use your email address as your user name),* and **2) Create a New Password** *(must be at least 6 characters, alpha and numeric, case sensitive)*, and **3) Confirm the password.**
- Click **Save Password**. A message displays at the top of the browser, **"User Name/Password successfully updated."**
- You can now log into RenWeb.
- Repeat steps 1, 2, and 3 above and log into RenWeb using your new User Name and Password.
- **PLEASE NOTE:** Our District Code is **MC-CA**. This must be used if you log into RenWeb via [www.RenWeb.com](http://www.renweb.com/) rather than going through our school website.

*If you have questions about RenWeb,* **please contact Ashlee Cowell at** [acowell@marinerscs.org.](mailto:acowell@marinerscs.org)